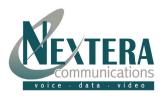

## Welcome to Nextera - We are excited to have you as a new subscriber.

This **Quick Start Guide** is designed to help you install your Nextera equipment and start making calls in a matter of minutes.

We've also included a simple guide located on back for the most familiar features like Caller ID, Call Forwarding and 3-Way Conference Calling. These and all of your other features can be changed online by logging into MyNextera.

## **Linksys WRTP54G Adapter Installation**

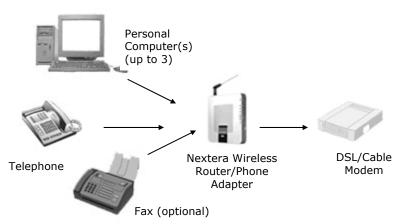

#### What's Included:

- Quick Start Guide
- Linksys WRTP54G Wireless Router/Phone Adapter
- Ethernet Cable
- AC Power Adapter

#### **Equipment You Will Need (we do not supply these items):**

- Broadband Connection: DSL, cable modem, or other high-speed Internet connection
- Router: To share your broadband connection with more than three computers.
- Touchtone Telephone

### **Support**

**Web:** For Troubleshooting and Other Support Information, please visit our

website at: http://www.nextera.net

Email: CustomerSupport@nextera.net

Phone: 218-818-6400 or 877-NEXTERA3

#### You have a router and should use Installation Steps Aif:

- You have more than one computer connected to the internet
- and/or you have a DSL or cable modem and, when looking at the back, it has multiple ports (it has a built-in router). If you're not sure, please call your ISP and ask them if it is a standard modem or a modem with a built-in router.

## Installation Steps (follow either A or B)

# A IF YOU ALREADY HAVE A ROUTER: (for hints if you are not sure whether you have a router, please see box in lower left corner)

- 1. Insert one end of the blue Ethernet cable into the Internet (blue) port of the WRTP54G. Connect the other end into an unused Ethernet port on your router or DSL/cable modem. Hint: If all the Ethernet ports on your existing router or modem with built-in router are full, disconnect one of the attached devices from the existing router or modem with built-in router. Connect that device to the WRTP54G Router by plugging the cable you just disconnected into one of the yellow Ethernet ports.
- Connect the power cable provided to the Power port on the WRTP54G. Plug the other end into an electrical outlet.

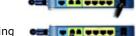

- 3. Connect your telephone to the Phone1 (green) port of the WRTP54G using your existing standard phone line. (You will only need Phone2 port if you have ordered a second phone line or fax line).
- 4. Pick up your telephone receiver and listen for dial tone. If you hear dial tone, you are ready to begin making calls! If you do not get a dial tone, please refer to our online troubleshooting section or contact us at CustomerSupport@Nextera.net or 1-218-818-6400.

#### **B** If you have a standard **DSL** or cable modem with no router:

- 1. Power down your computer and unplug your cable or DSL modem's power cord.
- 2. Disconnect any cables attaching the modem to your computer; however, please leave your modem connected to the internet.
- 3. Connect one end of the blue Ethermet cable to an Ethernet port on your modem. (Use the same port that you used to connect the modem to your computer.) Plug the other end into the Internet (blue) port of the WRTP54G.

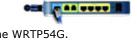

- 4. Connect one end of the yellow Ethernet cable provided to the Ethernet (yellow) port #1 on the WRTP54G. (Note: It is important to use port #1 for the best voice quality.) Plug the other end into the Ethernet port on the back of your computer. (This is the same port you just unplugged your modem from.)
- 5. Plug your modem's power adapter into an electrical outlet. **Important:** Make sure your modem's power light has stopped blinking before proceeding to the next step. This may take a few minutes.
- 6. Connect the power cable provided to the POWER port on the WRTP54G.

  Important: Make sure the WRTP54G Power light (on the front of the device) has stopped blinking before you continue; this usually takes a few minutes, but can take as long as 10 minutes.
- 7. Turn on your computer. The Ethernet #1 light on the front of the router should be illuminated. **Important:** Do not proceed until the power, Ethernet #1 and Internet lights on the WRTP54G are all on.
- 8. Connect your telephone to the Phone1 port on the WRTP54G using your existing standard phone line. (You will only need Phone2 port if you have ordered a second phone line or fax line).
- 02
- Pick up your telephone receiver and listen for dial tone. If you hear dial tone, you are ready to begin making calls! If you do not get a dial tone, please refer to our online troubleshooting section or contact us at <a href="mailto:CustomerSupport@Nextera.net">CustomerSupport@Nextera.net</a> or 1-218-818-6400.